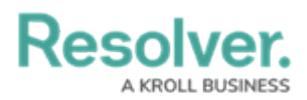

## **The Resolver Idea Portal**

Last Modified on 05/25/2022 12:31 pm EDT

The Resolver Idea Portal is embedded in-app and gives our customers the opportunity to submit feedback and vote on ideas to help improve our product. The Idea Portal provides Resolver Administrators with easy access to planned features and improvements – right in our software.

If you have an idea for making our platform or applications even better, we want to hear from you!

## **To submit a new idea:**

- 1. Log into your Resolver org to open the **My Tasks** screen.
- 2. On the top right, select **Idea Portal** from the list to open it.

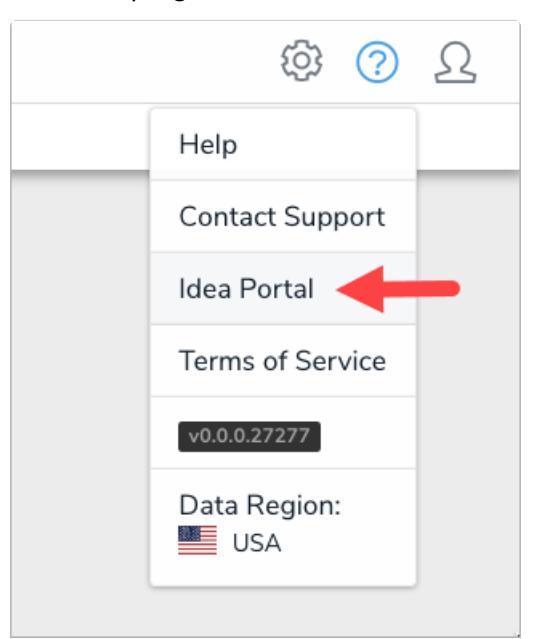

Select Idea Portal to open it.

The **Planned** home screen displays scheduled features and improvements, grouped into themes.

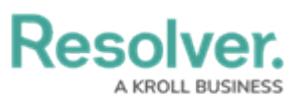

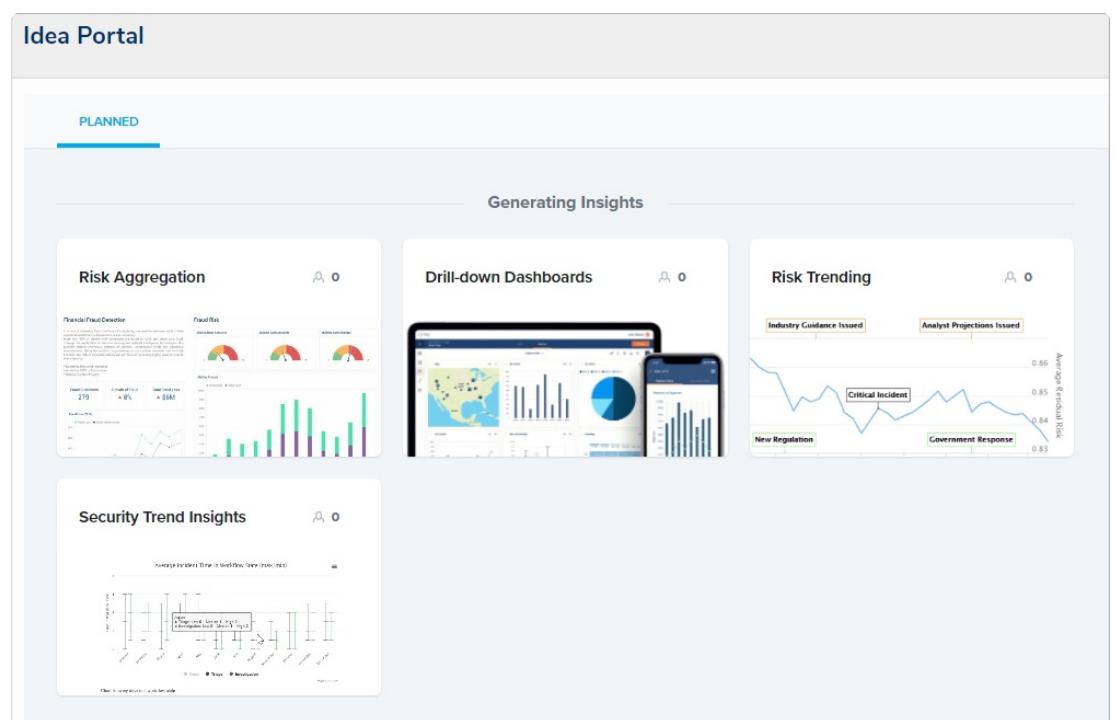

Planned improvements in the Idea Portal.

- 3. On the bottom left of the Idea Portal screen, click the **+ button** to submit a new idea.
- 4. In the text box, enter a description to answer these questions:
	- What would you like to be able to do?
	- How would that help you?

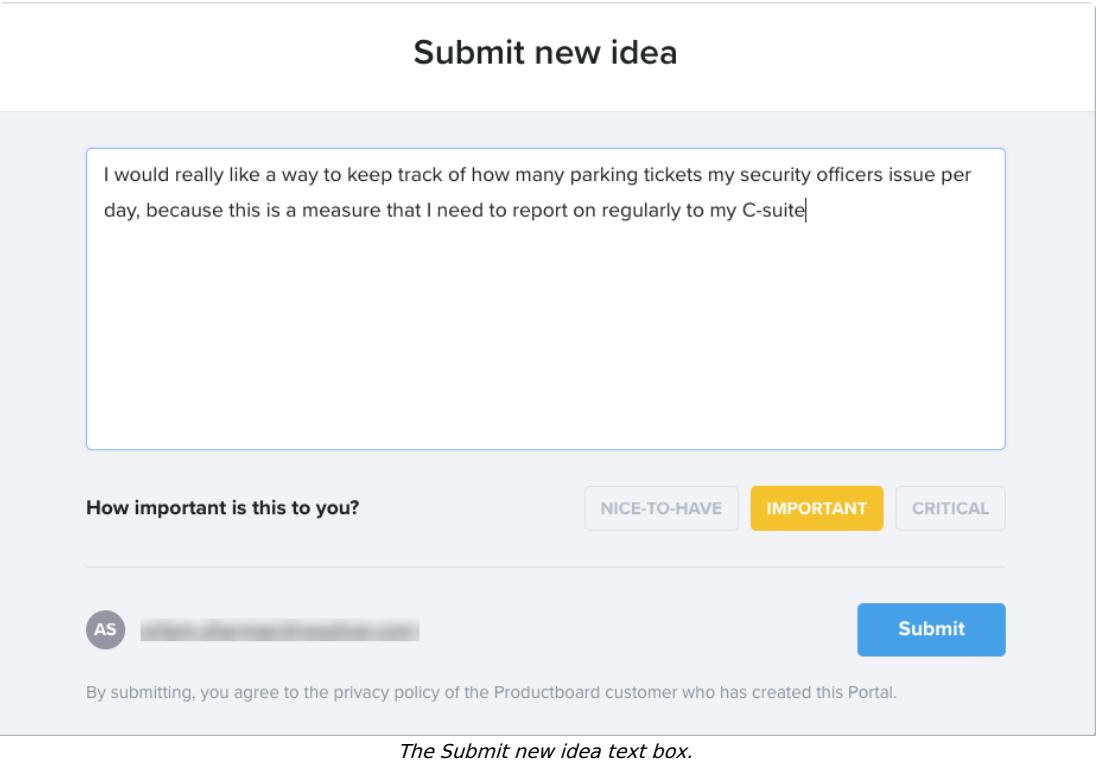

- 5. Click one of the following buttons to rate how important this new idea is to you:
	- **Nice to have** this would be cool, convenient, or useful
	- **Important** this would solve a major need

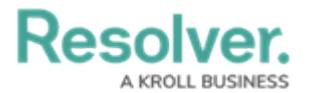

**Critical** – without it, we'd consider switching to another product.

## 6. Click **Submit.**

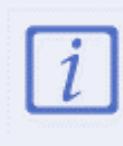

Your Idea Portal submissions will be reviewed by our Product team before we post prevalent needs and themes as live cards on the site. To best reflect the customer problems that our software is solving, your ideas may be merged with others, or edited for clarity and conciseness.

## **To view and vote on existing ideas:**

- 1. On the home screen, click any card which displays a:
	- Heading
	- Description
	- o Image.
- 2. Click one of the following buttons to vote on topics that matter to you:
	- **Nice to have** this would be cool, convenient, or useful
	- **Important** this would solve a major need
	- **Critical** without it, we'd consider switching to another product.
- 3. In the **How important is this to you?** Section, enter a description to explain why you chose that rating. Any context you provide will help us to make this product better for you.

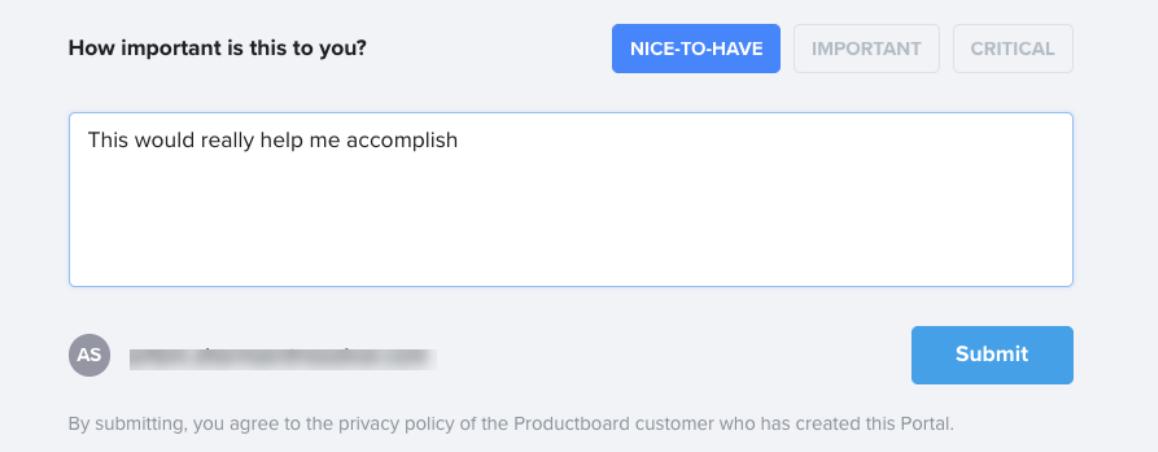

The How important is this to you? text box.

- 4. Once you've voted on a topic, a colored indicator will display on that card to note what topics you've provided input on.
- 5. Click **Submit.**

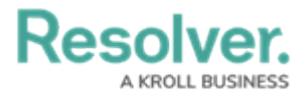

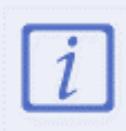

If your company restricts certain websites within its network, ensure that the productboard.com, \*.productboard.com domains have been granted access. Read more here: Required Domains for Resolver [Functionality](https://help.resolver.com/help/required-domains-for-core) and Network Access.